| Screen Part         | Description                                                                                                    |
|---------------------|----------------------------------------------------------------------------------------------------|
| Insertion Point     | Indicates, with a blinking vertical line where text or graphics will be inserted. Where you type.                        |
| Home Tab            | The default tab on the <b>Ribbon.</b> Contains the most common commands used in a Word document.                         |
|                     | Commands that perform specific functions are organized into sections on the Home Tab e.g. Font,                          |
|                     | Paragraph, Clipboard.                                                                                                    |
| Ribbon              | Groups commands into tabs for performing related tasks. e.g. Home Tab, Insert Tab, Page Layout                           |
|                     | Tab. Click on each tab to view its group of available commands.                                                          |
| Office Button       | Displays a list of commands related to things you can do with a document, such as opening saving,                        |
|                     | printing or sharing. *Replaced with the File in Word 2010                                                                |
| Quick Access        | Displays buttons to perform frequently used commands with a single click e.g. undo, redo, save.                          |
| Toolbar             |                                                                                                    |
| Vertical Scroll Bar | Provides a visual indication of your location in a document. You can use it with the mouse to drag a                     |
|                     | document up or down to view text that is on other pages.                                                                 |
| Title Bar           | Displays the name of the document and the name of the program running it. The <b>Minimize</b> ,                          |
|                     | Maximize/Restore Down, and Close buttons are grouped on the right hand size of the title bar.                            |
| Ruler               | Displays the location of margins, indents, columns and tab stops for the selected paragraph. To enable                   |
|                     | the Ruler click on the <b>View</b> tab and then click the check box beside <b>Ruler</b> from the <b>Show/Hide</b> group. |
| Font Group          | Contains editing features such as: font sizes, styles and color. See handout Microsoft Word for more.                    |
|                     |                                                                                                    |
| Paragraph Group     | Contains various layout and alignment features for text and paragraphs.                                                  |

## Parts of the Word Window

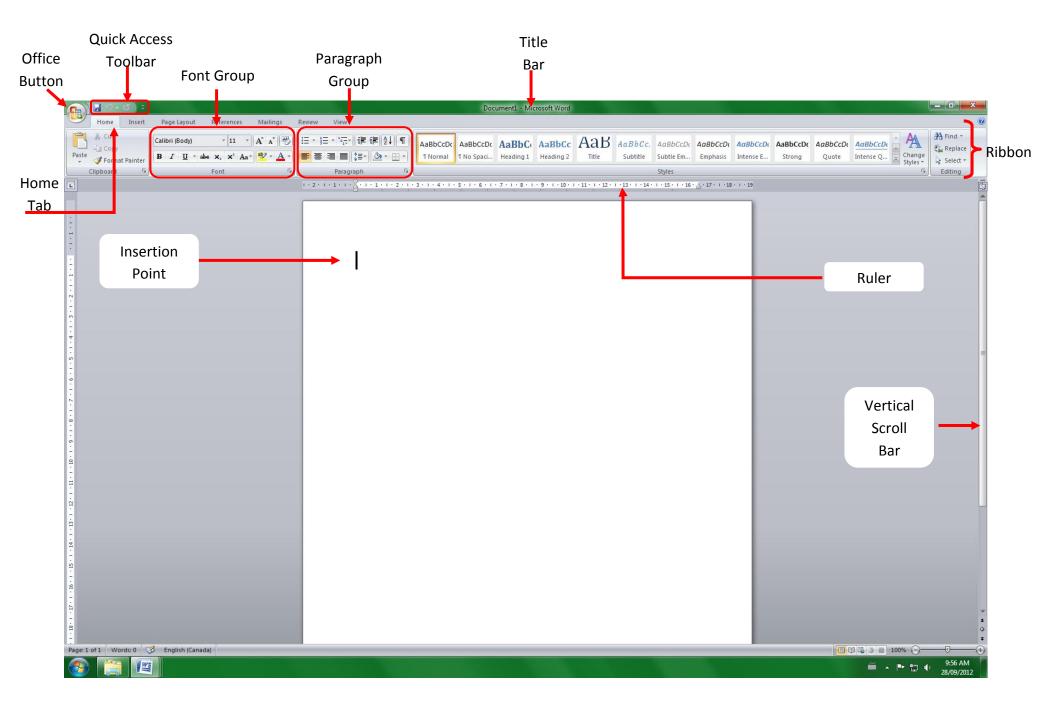